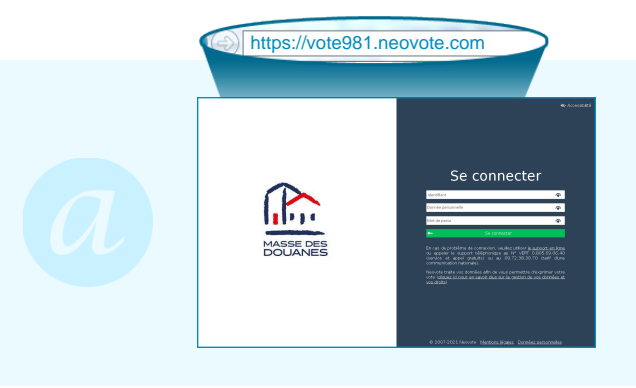

**Connectez-vous au site de vote en tapant https://vote981.neovote.com dans la barre d'adresse de votre navigateur Internet.**

**Saisissez votre identifiant personnel, vos 5 derniers caractères [de l'IBAN et votre mot de pas](https://vote981.neovote.com)se. En cas de perte de votre identifiant ou de votre mot de passe**, nous vous invitons à utiliser le support en ligne à l'adresse https://vote981.neovote.com/support muni[e] de votre **donnée de secours : 5 derniers caractères de l'IBAN**

**Pour exprimer votre vote, veuillez cliquer sur le bouton « Voter ».**

Pour consulter les différentes informations, cliquez sur les boutons correspondants.

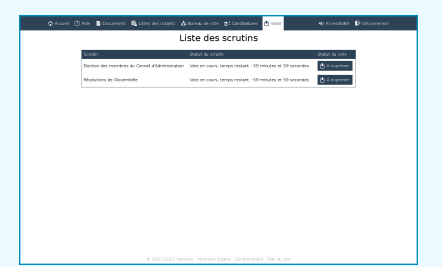

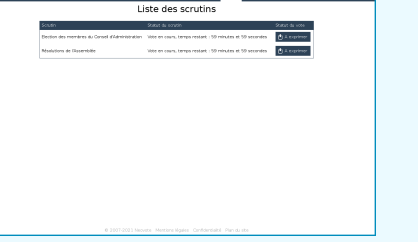

Votez pour chaque scrutin en **cliquant sur le bouton « A exprimer »** correspondant.

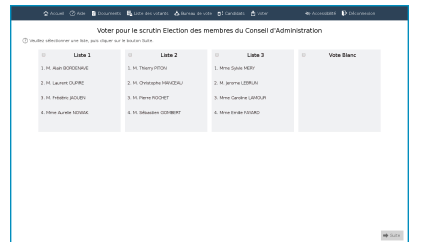

**Composez votre bulletin de vote en respectant les règles de sélection indiquées sur la page de vote.**

**Une fois vos choix effectués, appuyez sur « Suite » en bas à droite de l'écran.**

## **Vérifiez et validez votre choix**

Vous pouvez modifier votre choix en cliquant sur le bouton correspondant.

Appuyez sur « Valider » pour valider et transmettre votre vote.

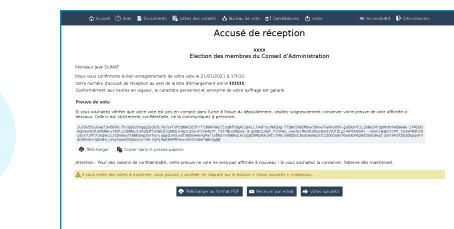

## **Vérifiez que votre vote a été enregistré**

Vous pouvez imprimer, copier ou télécharger votre accusé de réception du vote et votre preuve de vote si vous souhaitez vérifier celle-ci à l'issue du dépouillement.

**Effectuez vos éventuels autres votes en cliquant sur le bouton « Votes suivants » ou sur le menu « Voter ».**

## ® 2022 NEOVOTE